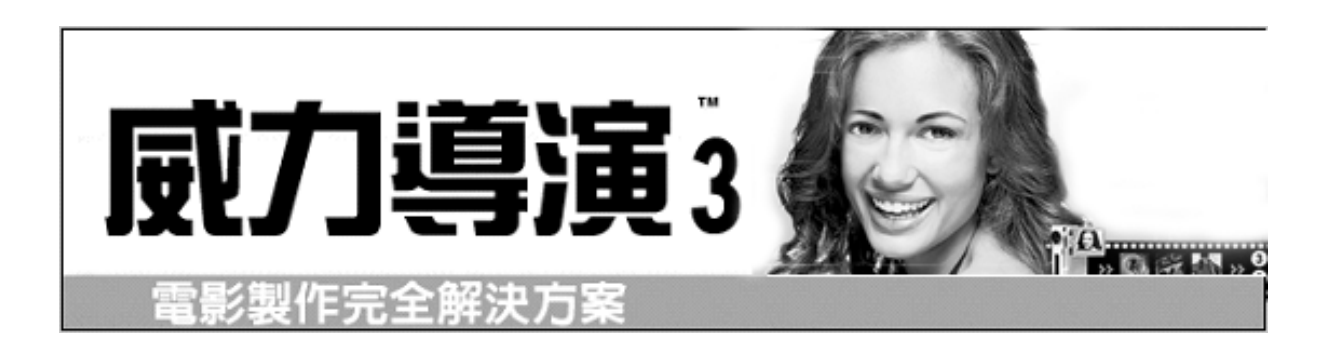

"威力導演 3"是製作 VCD、DVD 以及家庭影片之影片編輯軟體,可讓使用者進行影片擷取、編輯、選單製 作、燒錄及播放電影作品於 DVD、VCD、SVCD 及 MiniDVD 光碟,它具有先進的影片編輯特效核心技術及時 間列操作列面,可從各式影像裝置來源輕鬆擷取及編輯影片,同時還擁有獨一無二的「RunTime PowerDVD」 功能,即使沒有播放軟體的電腦,也可藉由內建的 DVD 播放軟體盡情欣賞製作好的影片。

影片製作完全解決方案

■ 製作教學影片所需之器材及流程

- PowerDirector 威力導演操作介面簡介
	- PowerDirector 威力導演教學流程

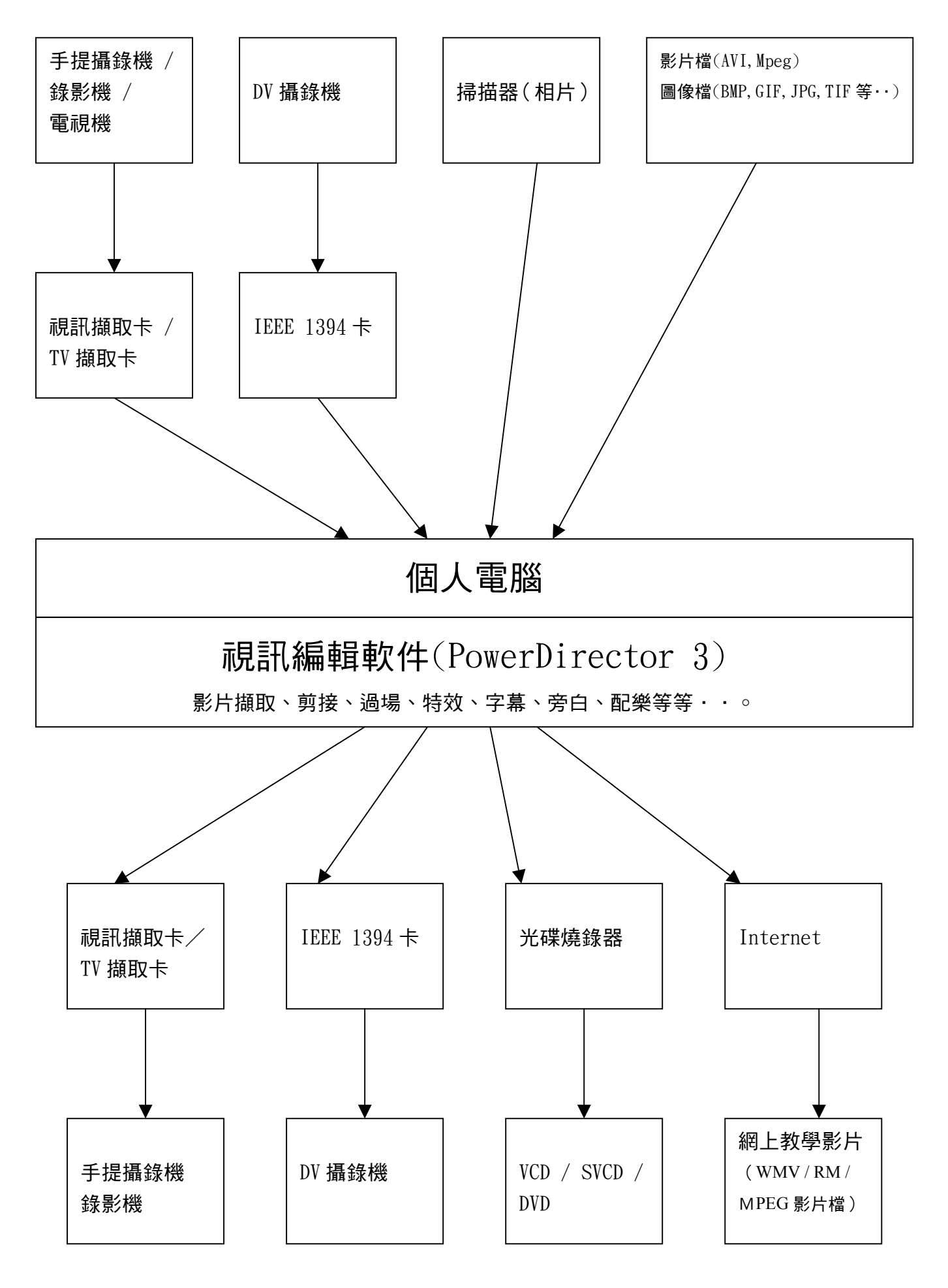

## 媒體資料庫

包含媒體片段、特效、轉場效果

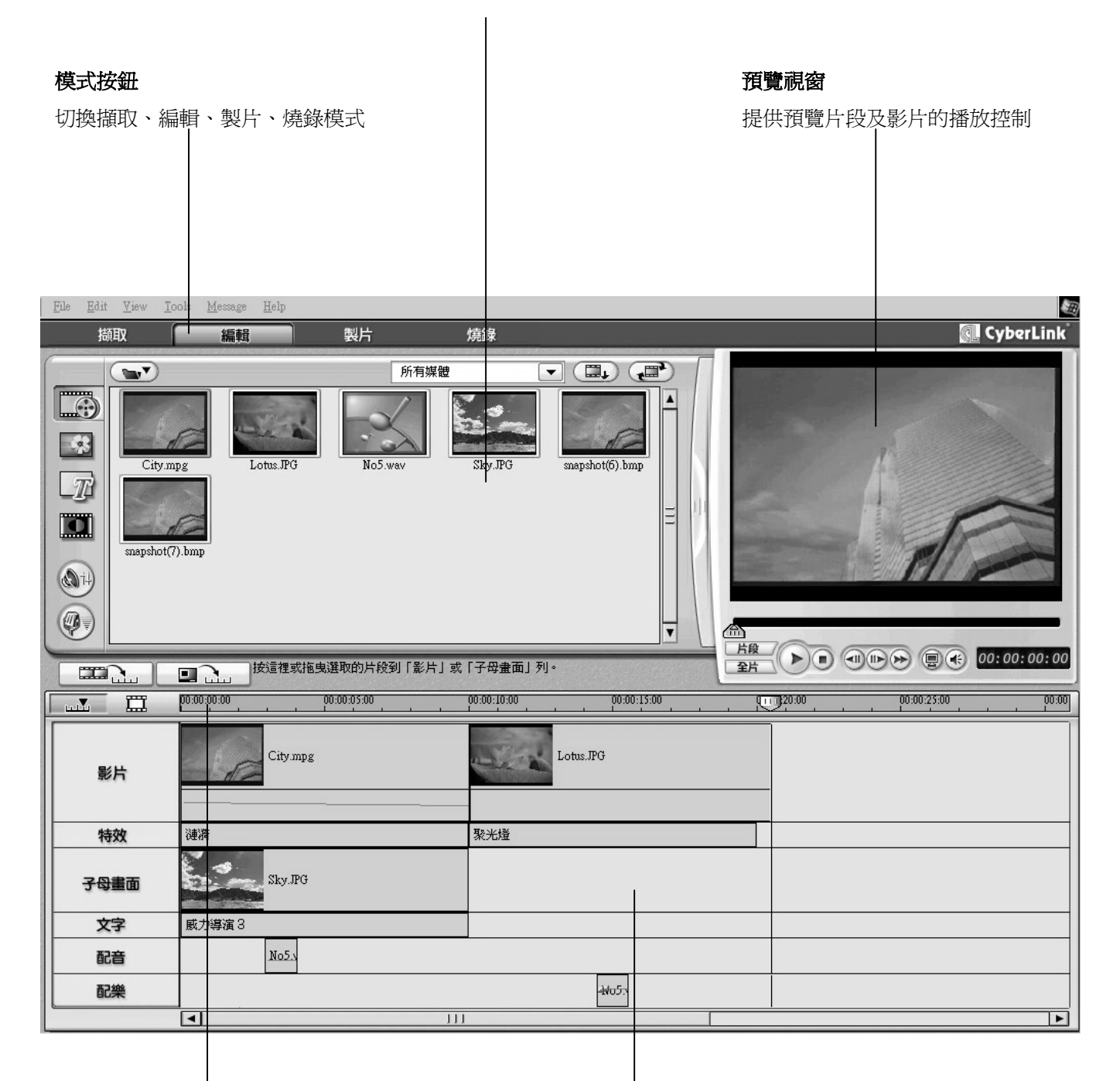

腳本區

## 時間軸

顯示影片的時間長度

包含製作影片時所需的媒體,如影片片段、圖片、轉 場效果及特效等

- 1. *影片擷取示範 -* 透過 IEEE1394 卡及 DV 連接線,將 DV 攝錄機和電腦連接起來,而 DV 攝錄機設 為 VCR 模式,再開啓『威力導演』軟件,切換到擷取模式,在模式屬性選項設定需要擷取的影片範 本。
- 2. *影片剪接* 將所需之視訊檔放到腳本區中,按一下修剪按鈕,可在預覽視窗先看看影片,然後 利用修剪控制點,將多出或不適用的影片部份對作出修剪。
- 3. *色彩調整* 按一下色彩按鈕,如果影片在拍攝時,亮度或色彩等出現問題,可以套用『色彩調 整』濾鏡,調較視訊中的『亮度』、『對比』、『飽和度』等...,使影片得以調正。
- 4. *視訊濾鏡 -* 只要按一下特效工房,便可以選擇不同的視訊濾鏡加到影片片段上。
- 5. *轉場效果* 切換到轉場特效工房,並將轉場特效加到兩段影片的中間。轉場效果可以使兩段影 片在縫接起來,觀看時顯得更為自然。而且轉場效果,還可套用到相片之間。
- 6. *匯入圖片 -* 切換到媒體工房,按一下匯入媒體按鈕,再將適用的圖像匯入到媒體資料庫中,再 拖放到腳本區中。
- 7. *加入字幕* 切換到文字工房,在時間軸移動時間制點,移到需要開始加入字幕的時段,將要加 入的文字特效拖放到工作區內之文字軌。
- 8. *加入配音 –* 若要為影片加入旁白,可按一下即時配音錄製,在時間軸移動時間制點,移到需要 開始加入旁白的時段,再按一下錄製(REC)按鈕。
- 9. *音量調整 -* 在工作區中選擇一段需要修改音量之影片或聲音,按一下音效混音,可將該段媒體 之音量調到自己所需要之大少。
- 1 O · *畫中畫功能 -* 如想將一些圖片或 Logo 加到全部影片的上層,可以使用畫中畫功能,先切換到 媒體工房,在媒體資料庫選擇要加入的圖片或影片,拖放到工作區中的子母書面軌內滴當的位置, 還在可預覽視窗中,將圖片放大或縮細,並拖放到需要擺放的位置。
- 11.*產生影片* 當所有的影片、圖片、文字及聲音等媒體編輯好後,可以按一下製片按鈕,因應自 己的需求,並決定影片所需製成的格式,如 VCD、DVD 光碟格式,或者是放在網路上的教學影片(WMV / RM / Mpeg 格式)。
- 1 2 · *燒錄成影音光碟* 經過產生影片的步驟後,便可得到一段完成之影片作品,只要按一下燒錄, 我們便可以使用威力製片內附之燒錄功能,將影片燒錄成影音光碟。